## **2023年9月28日リリース Mist 新機能のご紹介**

**ジュニパーネットワークス株式会社 2023年10月 Ver1.1**

© 2023 Juniper Networks 1

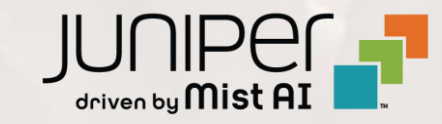

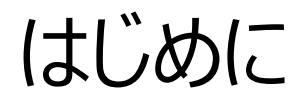

❖ 本ドキュメントは以下のリリースノートを抄訳したものです

<https://www.mist.com/documentation/september-28th-2023-updates/>

本ドキュメントは2023年9月時点のMist cloudのGUIを使用しております

- ◆ 実際の画面と表示が異なる場合がございます
- ❖ 内容について不明な点、ご質問等がございましたら担当営業までお問い合わせください

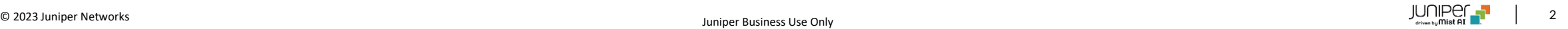

# 本リリースで追加された機能一覧 (1/2)

#### **Simplified Operations**

- APsの自動配置(ベータ版)
- 一覧ページからインサイトへのアクセス
- チケット作成ユーザインタフェースの改良

#### **Wired Assurance**

- BIOSアップグレード(EX4400)
- スイッチテンプレートへのESI-LAG設定オプションの追加
- ポートプロファイルへの認証プロトコル設定オプションの追加
- RADIUSアカウンティングサーバへのアップデートの即時送信
- 不完全なダイナミックポート設定に対する通知
- インサイトページでのテーブル容量の表示(MACアドレス、ARP、ルーティングテーブル)
- AEポートのLACP状態の表示
- AEインタフェースでのLACP統計情報未取得をスイッチイベントで表示

# 本リリースで追加された機能一覧(2/2)

#### **WAN Assurance**

- アプリケーションの経路表示
- WANエッジポートのインサイトの改良
- DPIで検知したアプリケーションに基づくトラフィックステアリング(SSR)
- クリティカルIDPプロファイル(SRX)
- Zscalerトンネルの自動プロビジョニング
- DHCPイベントに基づくクライアントテレメトリ
- Cradlepoint社機器の追加サポート
- SSRバージョン6.1.5のリリース

#### **MIST Edge**

• Mistトンネルの改良

#### **Network Observability and Business Intelligence**

• Premium AnalyticsへのWANセキュリティイベントダッシュボードの追加(SSR)

# Simplified Operations

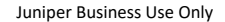

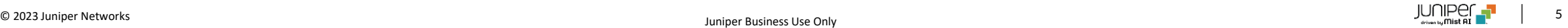

#### APsの自動配置(ベータ版)

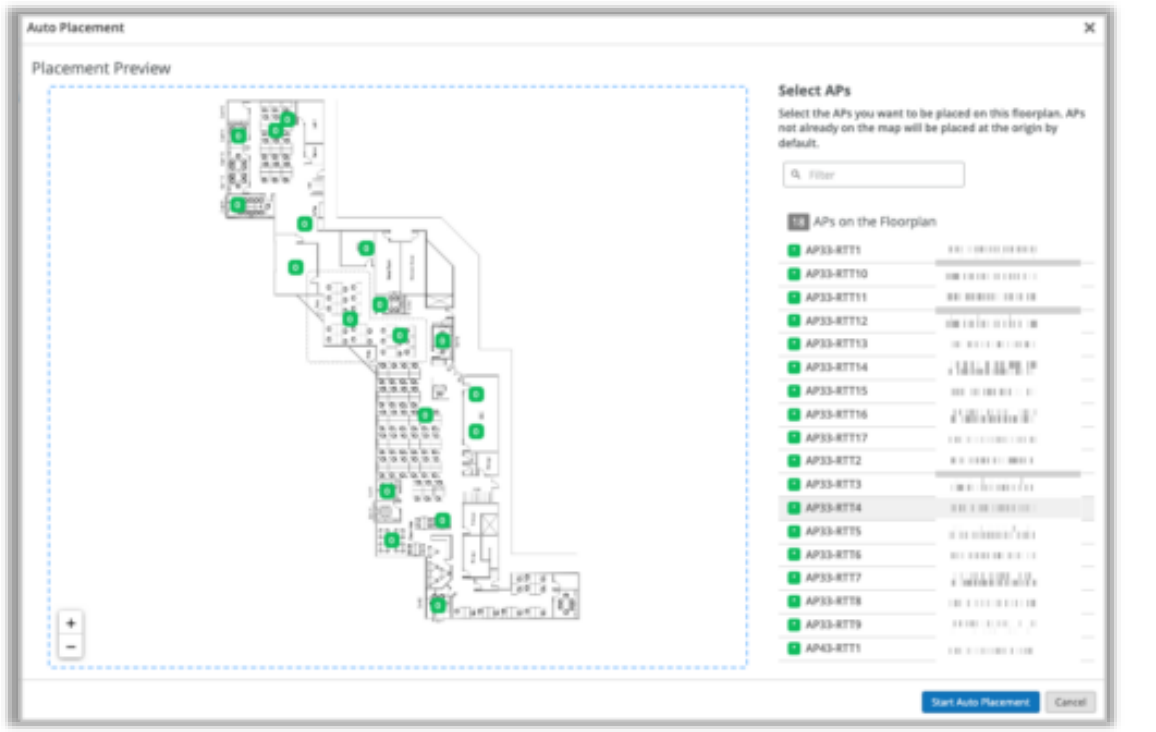

#### AP自動配置にかかる時間(推定)

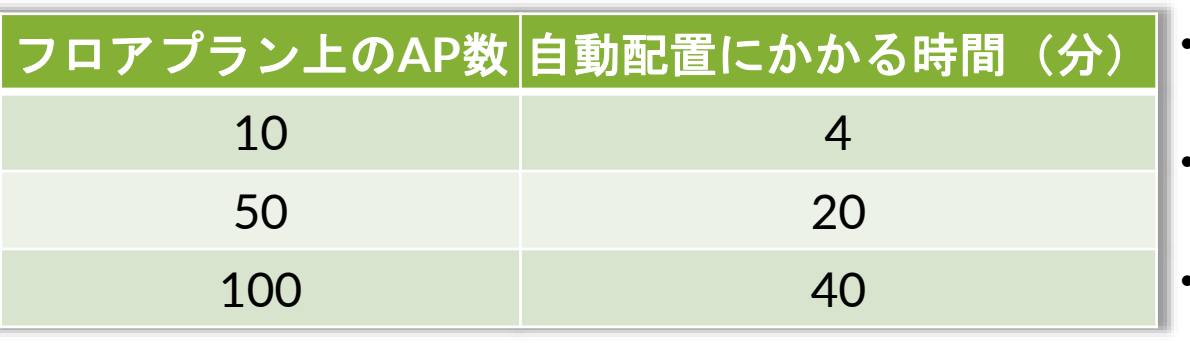

- フロアプラン上のアクセスポイント(AP)の自動配置をサポートするようにな りました
- グリーンフィールド展開(APがインストールされ、クレームされているが、まだ 配置されていない状態)では、フロアプラン上に APを配置するためのx、y 座標を自動的に設定することができます
- ブラウンフィールド(APがすでに設置され、クレームが出され、配置されてい る)の場合は、この機能により、フロアプラン上にすでにあるAPの位置を確 認し、修正することができます
- 最初にMistが提示するリファレンスAP(アンカーAP)の位置を手動で設 定します
- リファレンスAPの位置は、残りのAPの位置を計算するために使用されます
- 自動配置を開始すると、Mistが新しいAPの位置を計算し、現在の位置と 比較します
- 配置の提案は受け入れるか拒否するかを選択可能です
- APの自動配置はLocation > Live View > フロアプラン名にて実施でき ます(左図)
- 無線環境への影響を考慮し、当該機能を実施する場合はメンテナンスウィ ンドウを設定することを推奨します
- 当該機能を使用するには、APのファームウェアは0.14.x以上である必要が あります

一覧ページからインサイトへのアクセス

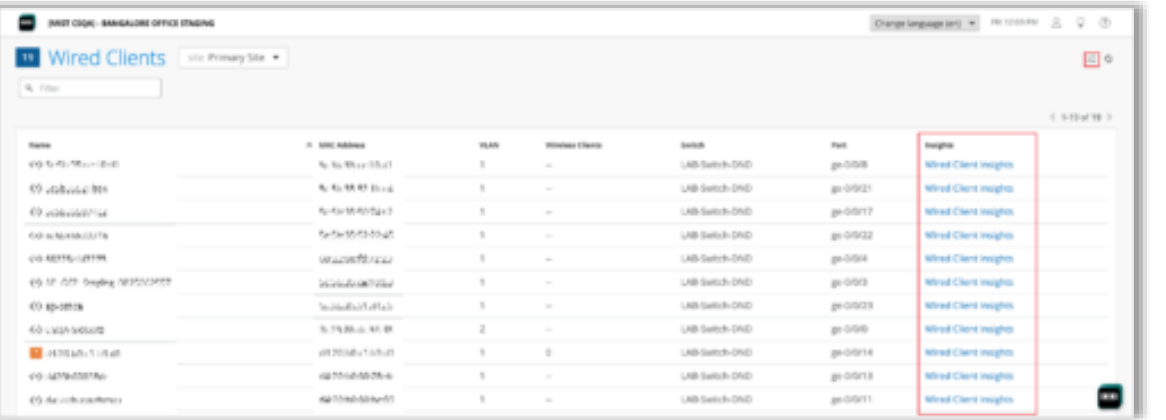

- サイト、デバイス、クライアントの一覧ページからインサイトページにアクセスで きるようになりました
- トラブルシューティングで頻繁にインサイトページにアクセスする場合に便利 な機能となります
- アクセスポイント、スイッチ、WANエッジ、Cellularエッジ、Mist Edge、 Wiredクライアント、WiFiクライアント、サイト(Organization > Site Configuration) の一覧ページからインサイトページへアクセスできます
- 一覧ページでは「インサイト」列にてインサイトページへアクセスするためのハ イパーリンクが表示されます (左図)

チケット作成ユーザインタフェースの改良

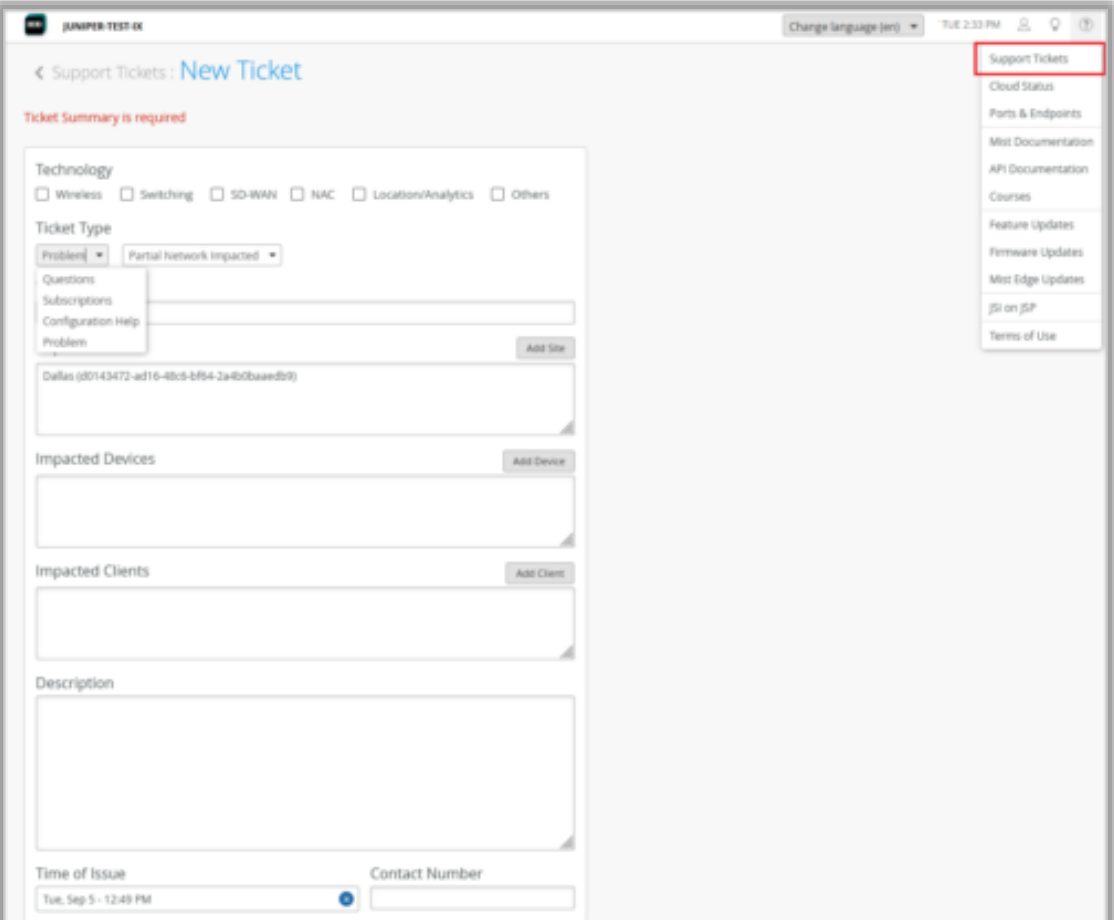

- より効率的なチケットオープンのために、Mistポータルのサポートチケット作成 ユーザインタフェースを改良しました (左図)
- 問題や質問をより具体的な内容で送信でき、適切なサポートチームにより迅 速に問い合わせすることが可能となります
- 問題や問い合わせをワイヤレス、スイッチング、SD-WAN、NAC、ロケーション /アナリティクス、その他にグループ化することができます
- 新しいユーザインタフェースは以下のチケットの種類をサポートしています
	- 質問:質問を問い合わせます
	- サブスクリプション注文のサポートです。サブスクリプ ションオーダーIDと共にチケットの概要を提出する必要があります
	- 設定のサポート:設定に関するサポートを依頼します
	- 問題:問題について問い合わせます。問題がネットワークに完全に影 響するか、部分的に影響するか、または特定の機器、端末またはサイト のみに影響するかを指定できます。ここからRMAリクエストも可能です

# Wired Assurance

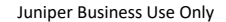

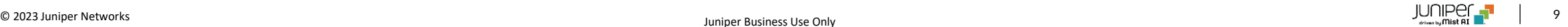

## BIOSアップグレード(EX4400)

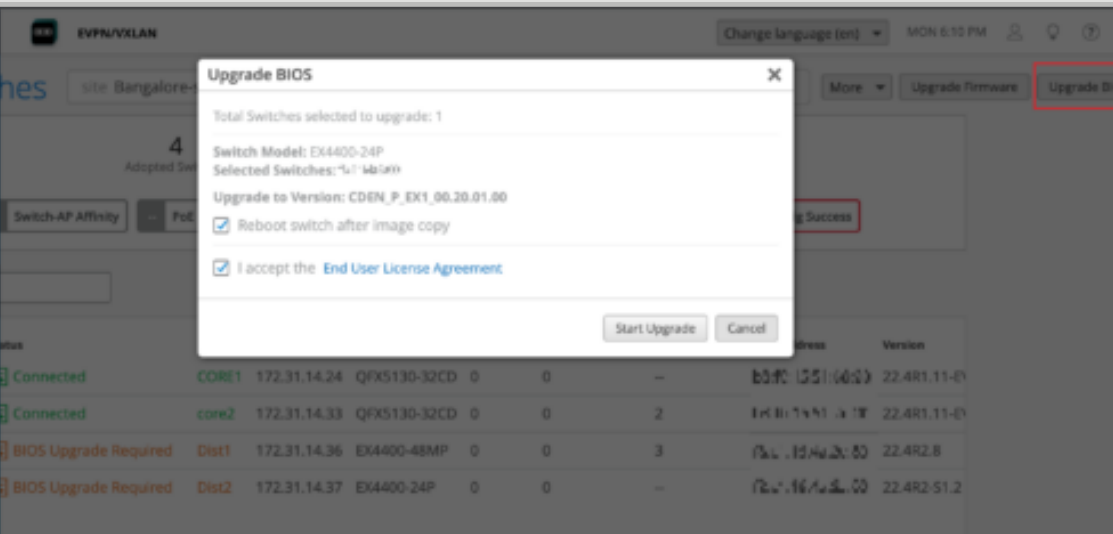

- 「Switches」ページの「Upgrade BIOS」オプションを使用してEX4400 スイッチのBIOSを最新バージョンにアップグレードできるようになりました (左図)
- BIOSバージョン CDEN\_P\_EX1\_00.15.01.00 にて稼働している EX4400をバージョンCDEN\_P\_EX1\_00.20.01.00にアップグレードす ることができます
- 「Switches」ページで「BIOS Upgrade Required」と表示されている EX4400のBIOSバージョンをアップグレードすることを推奨します
- 最新のBIOSバージョンを使用しない場合、EX4400が予期せず再起動 し、サービスに影響を与える可能性があります

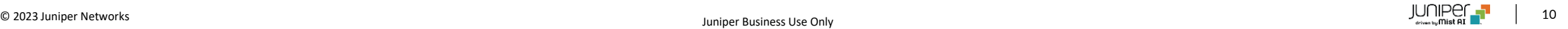

## スイッチテンプレートへのESI-LAG設定オプションの追加

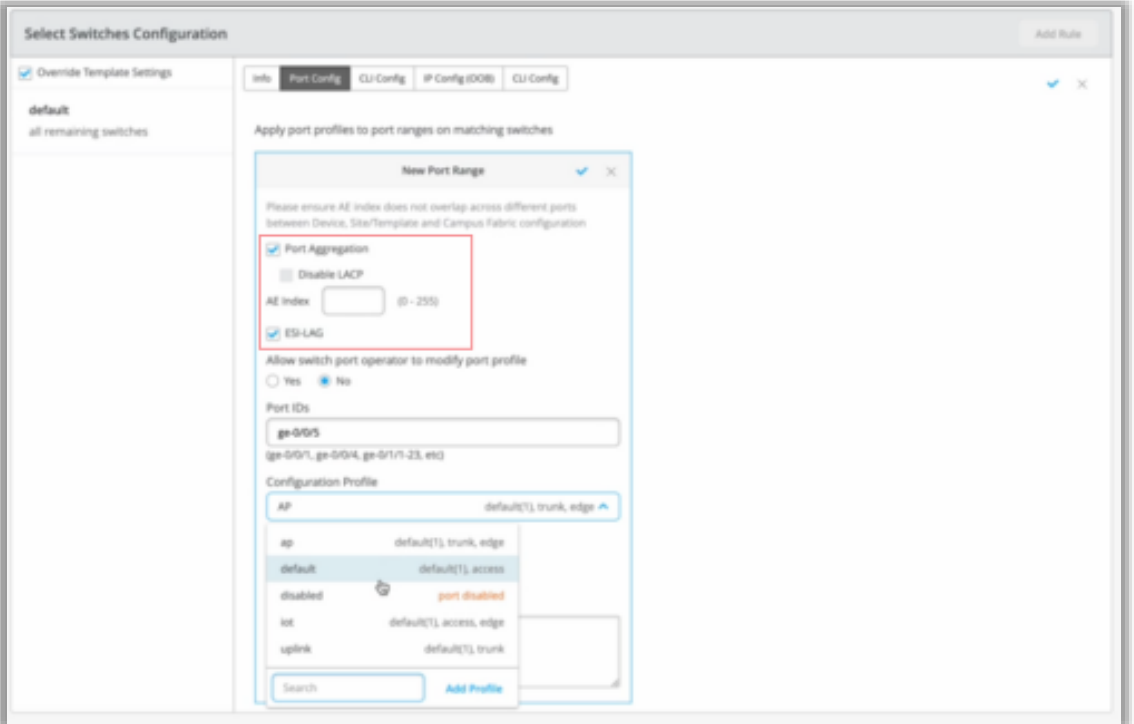

- キャンパスファブリック(EVPN/VXLAN)に組み込まれているスイッチのAE インタフェースでESIリンクアグリゲーショングループ(ESI-LAG)をテンプレー トで設定できます
- スイッチの詳細ページ (スイッチダッシュボード)で利用可能なESI-LAGオプ ションを、サイトおよび組織レベルに拡張しました
- ESI-LAGはLACPが設定されているAEインタフェースでのみサポートされます
- デバイス、サイト、組織レベルのESI-LAGを以下のいづれかのページにて設 定できます
	- デバイスレベル : Switches > スイッチ名ページ内の「Port Configuration」項目
	- サイトレベル: Site > Switch Configuration > スイッチ設定名 ページ内「Select Switches Configuration」項目内の「Port Config」タブ(左図)
	- 組織レベル:Organization > Switch Templates > テンプレー ト名ページ内の「Select Switches Configuration」項目内の 「Port Config」タブ

注: ESI-LAG設定を適用するには、スイッチをキャンパスファブリック構成に含 める必要があります

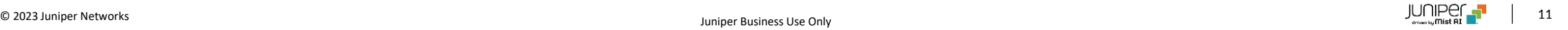

## ポートプロファイルへの認証プロトコル設定オプションの追加

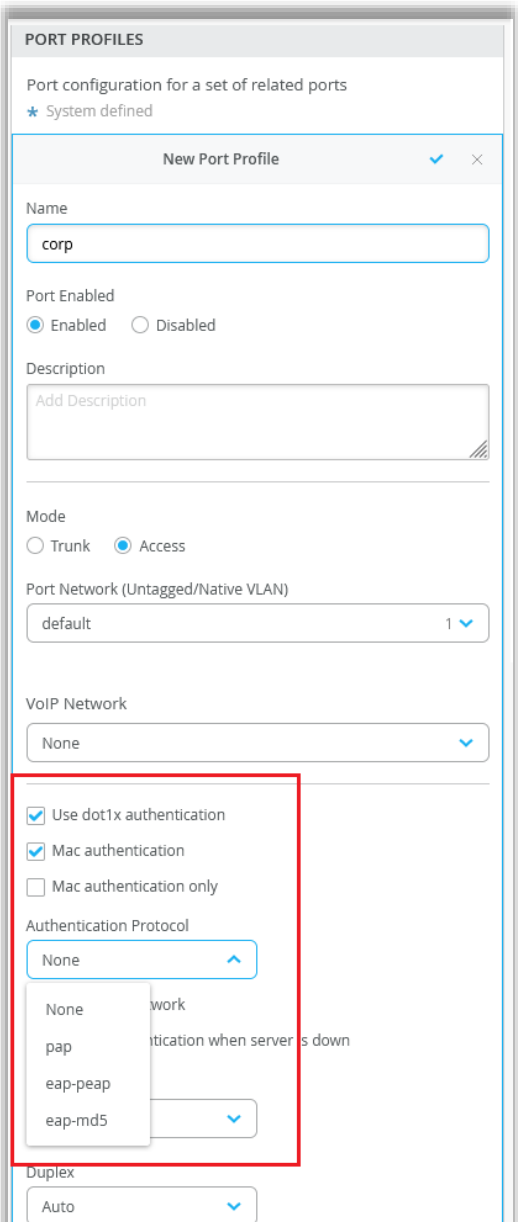

- ポートプロファイルでMAC認証を用いたdot1x認証を設定できるようになりました
- サプリカントがMAC RADIUS認証にクレデンシャル情報を提供するために使用できるプロ トコルは以下となります
	- EAP-PEAP
	- PAP
	- EAP-MD5
- 以下のいづれかの方法で設定できます
	- スイッチダッシュボード (Switches > スイッチ名) 内の「Port Profiles」項目 (左図)
	- サイトテンプレート(Sites > Switch Configuration > スイッチ設定名)
	- 組織テンプレート(Organization > Switch Templates > テンプレート名)

## RADIUSアカウンティングサーバへのアップデートの即時送信

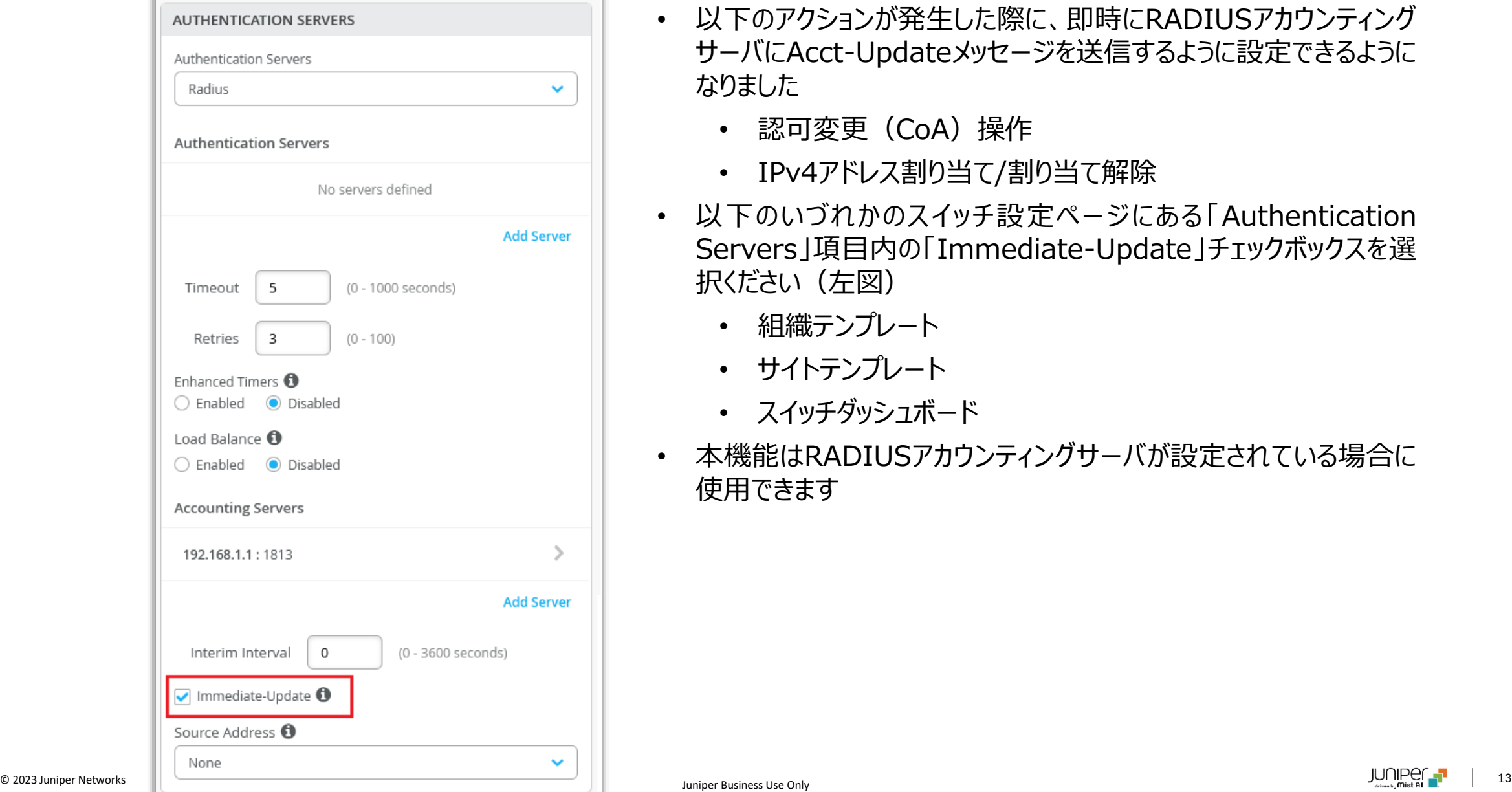

- 以下のアクションが発生した際に、即時にRADIUSアカウンティング サーバにAcct-Updateメッセージを送信するように設定できるように なりました
	- 認可変更(CoA)操作
	- IPv4アドレス割り当て/割り当て解除
- 以下のいづれかのスイッチ設定ページにある「Authentication Servers」項目内の「Immediate-Update」チェックボックスを選 択ください(左図)
	- 組織テンプレート
	- サイトテンプレート
	- スイッチダッシュボード
- 本機能はRADIUSアカウンティングサーバが設定されている場合に 使用できます

不完全なダイナミックポート設定に対する通知

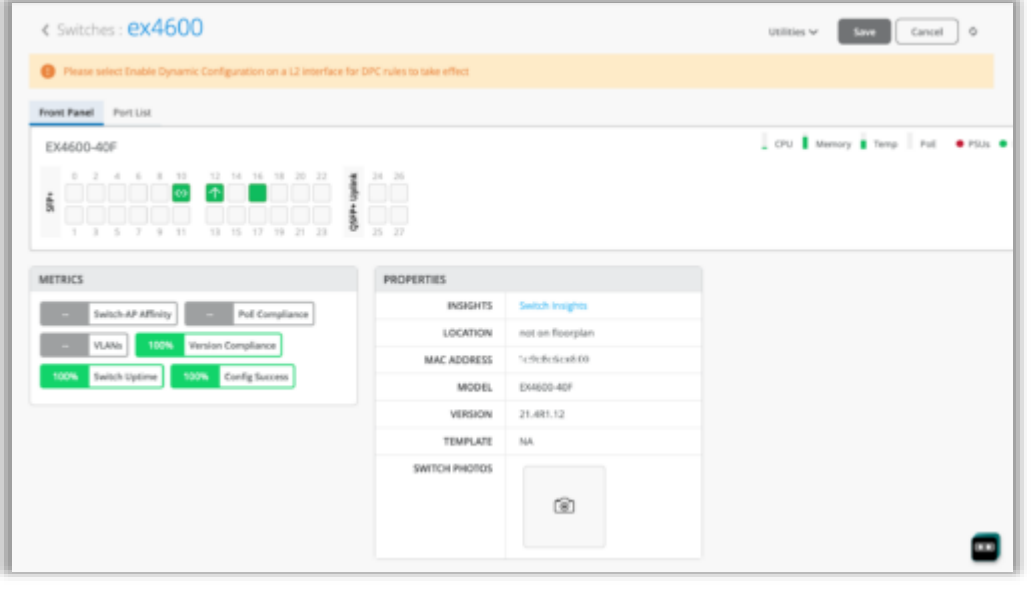

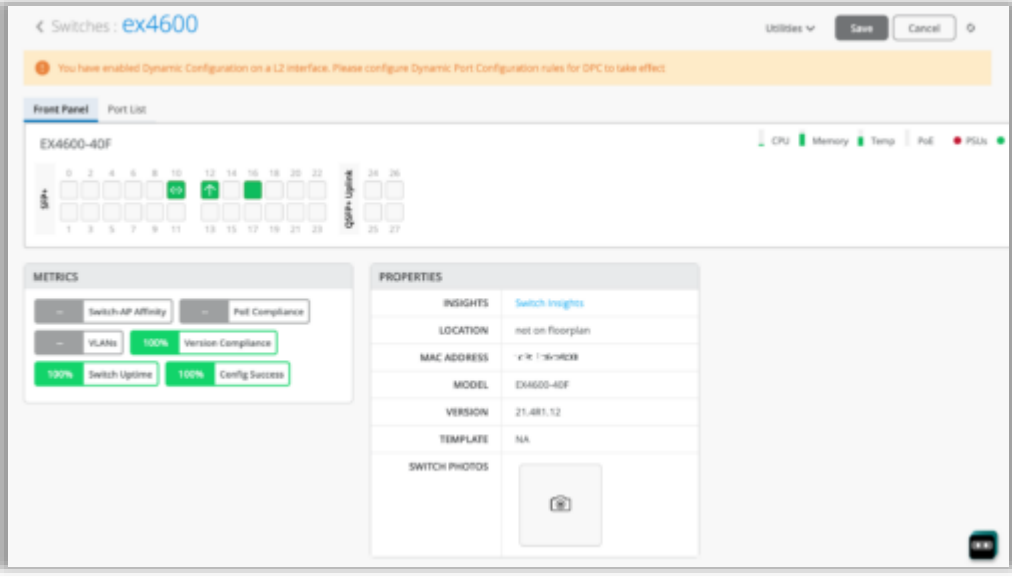

- ダイナミックポートの定義後に、どのポートもダイナミックポートとして機能させな かった場合に、スイッチのダッシュボードでポートをダイナミックポートとして機能さ せるよう示唆するメッセージが出力されます(左上図)
- ポートをダイナミックポートとして機能するよう設定したが、ダイナミックポートの定 義(プロファイル割り当てルールの作成)をしていない場合も、同様にスイッチ のダッシュボードでダイナミックポートの定義するよう示唆するメッセージが出力さ れます(左下図)

## インサイトページでのテーブル容量の表示(MACアドレス、ARP、ルーティングテーブル)

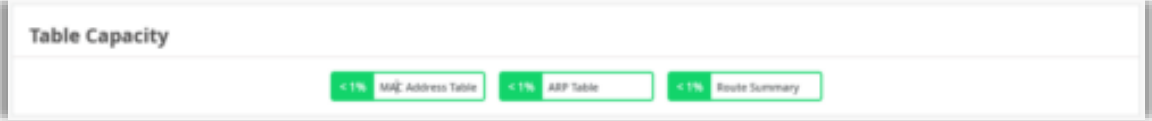

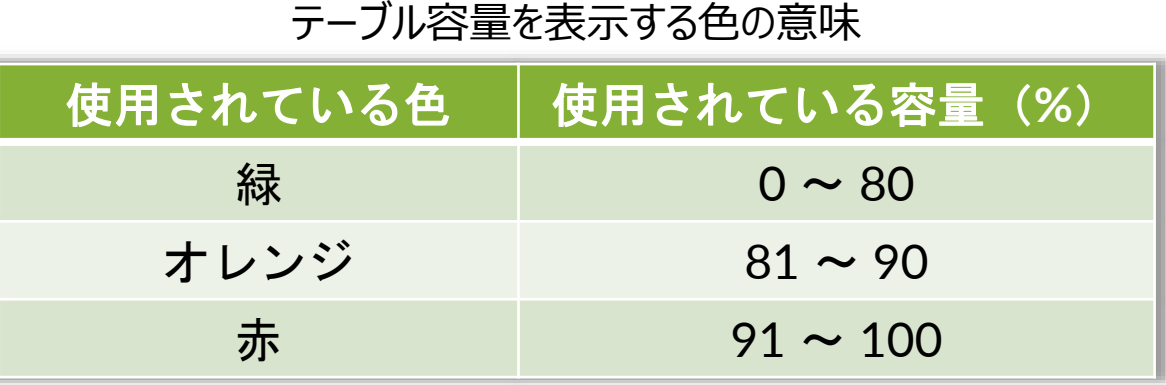

- スイッチのインサイトページでテーブル容量を表示する項目が追加さ れました(左図)
	- MACアドレステーブル:使用されているMACアドレステーブル 容量のパーセンテージを表示します。各VLANに関連する MACアドレスとインタフェースの紐づけが含まれています
	- ARPテーブル: ARPテーブルの使用率を表示します。 ネット ワークに接続されている端末のMACアドレスとIPアドレスの紐 づけが含まれています
	- ルーティングテーブル: ルーティングテーブルの容量の使用率 を表示します
- 各表示にマウスカーソルを合わせると、各テーブルに登録されている エントリ数が確認できます

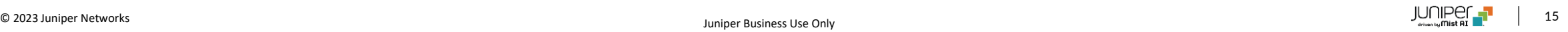

## AEポートのLACP状態の表示

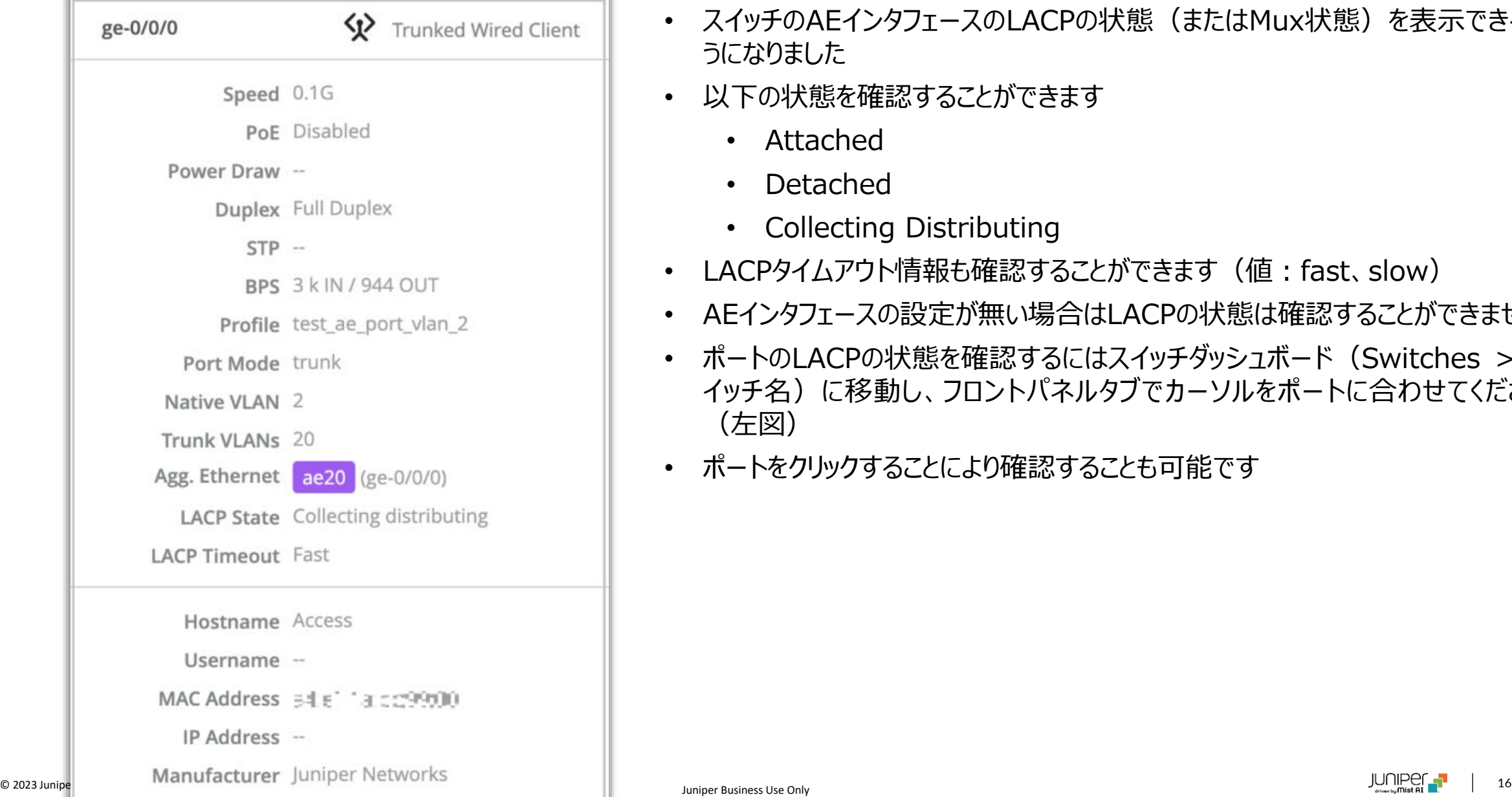

- スイッチのAEインタフェースのLACPの状態(またはMux状態)を表示できるよ うになりました
- 以下の状態を確認することができます
	- Attached
	- Detached
	- Collecting Distributing
- LACPタイムアウト情報も確認することができます (値:fast、slow)
- AEインタフェースの設定が無い場合はLACPの状態は確認することができません
- ポートのLACPの状態を確認するにはスイッチダッシュボード(Switches > ス イッチ名)に移動し、フロントパネルタブでカーソルをポートに合わせてください (左図)
- ポートをクリックすることにより確認することも可能です

#### AEインタフェースでのLACP統計情報未取得をスイッチイベントで表示

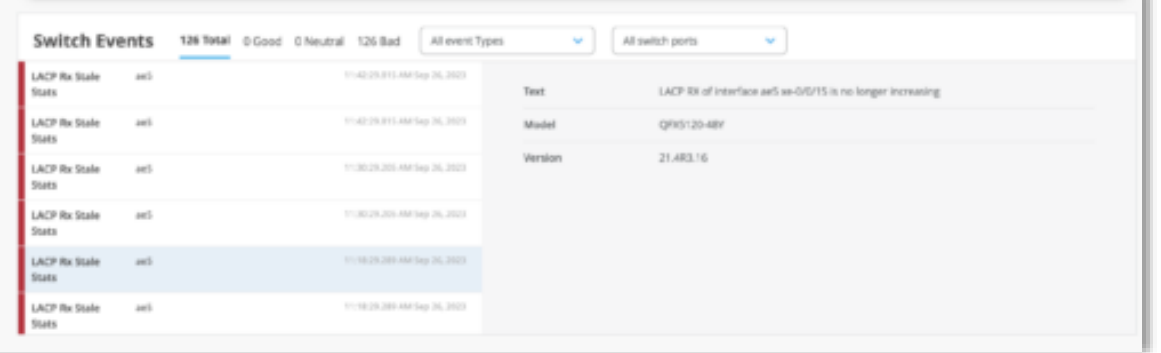

• AEインタフェースに組み込まれており、AEインタフェースがUpにも関わ らず、組み込まれたインタフェースでLACPの統計を受信しない場合は、 スイッチインサイトページのスイッチイベント項目でイベントとして表示さ れます(左図)

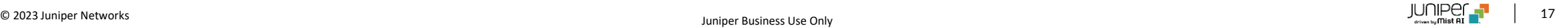

# WAN Assurance

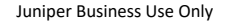

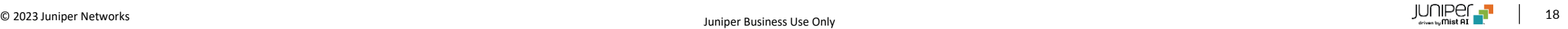

アプリケーションの経路表示

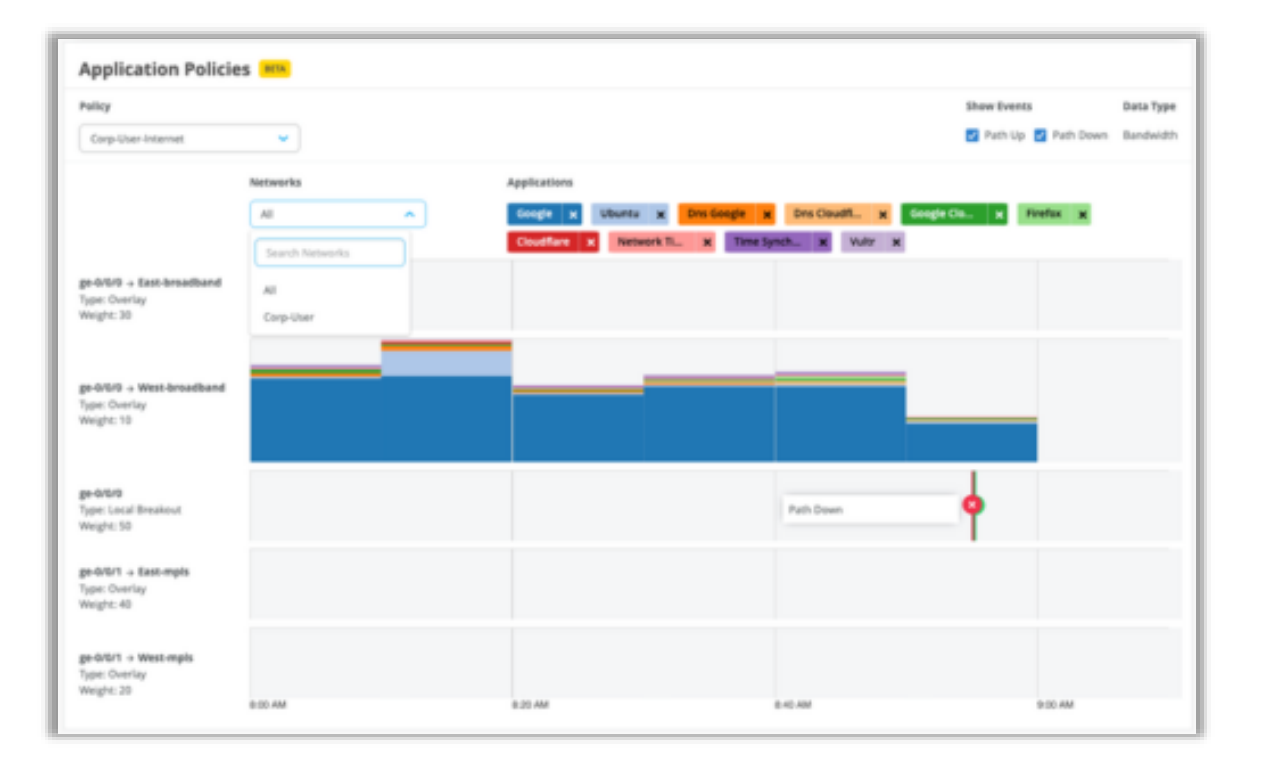

- WANエッジインサイトページにアプリケーションポリシーのダッシュボードを 追加しました(左図)
- アプリケーショントラフィックがネットワークを通過する経路を表します
- 表示される情報には、WANリンクと、経路に影響を与えたイベントの詳 細も含まれます
- ポリシー毎に表示可能です
- ポリシーに多数の送信元ネットワークとユーザが含まれている場合は、 フィルタを適用して関心のある送信元ネットワークやユーザのみを表示 することができます

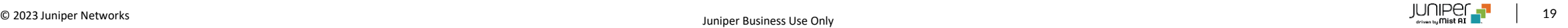

#### WANエッジポートのインサイトの改良

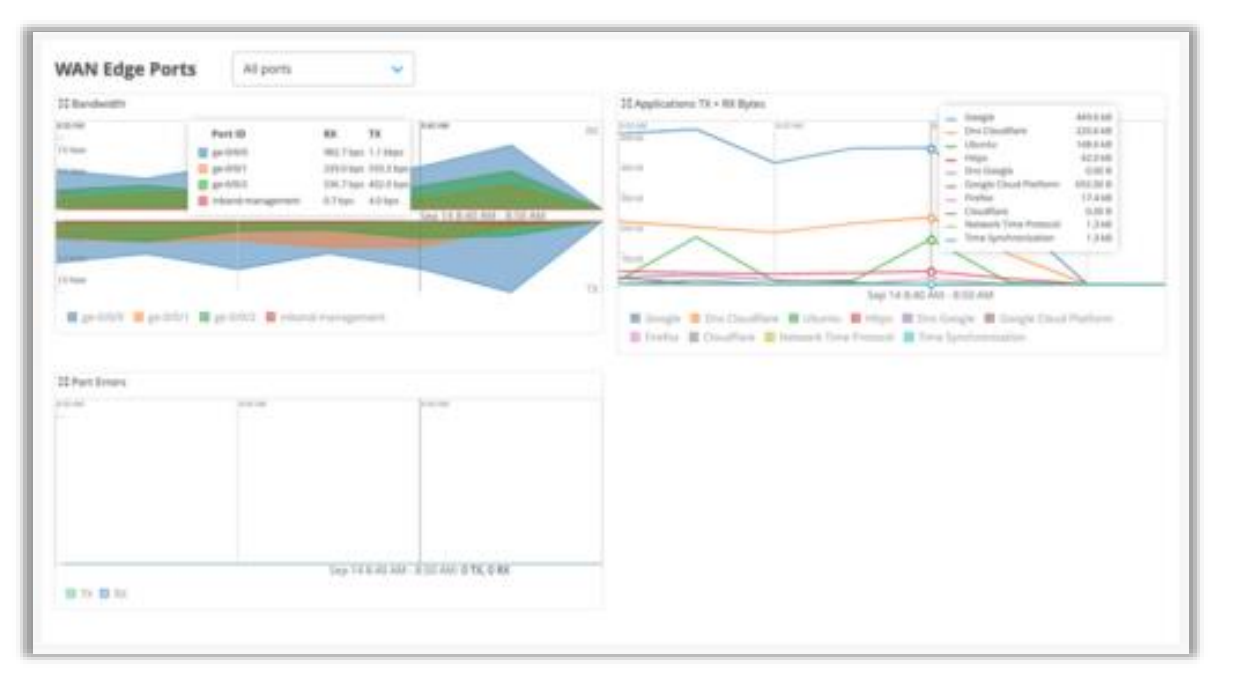

- アプリケーションの送受信トラフィック総量をWANエッジインサイトページの WANエッジポート項目で確認することができるようになりました
- WANエッジ機器のWANリンク上で送受信された上位10アプリケーション トラフィックをデフォルトで表示します(左図)
- WANエッジ機器の全インタフェースか、指定したインタフェースで送受信さ れたアプリケーショントラフィックを表示するかを選択できます

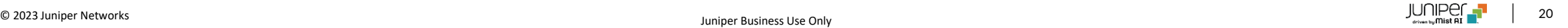

## DPIで検知したアプリケーションに基づくトラフィックステアリング (SSR)

- ディープパケットインスペクション (DPI) により検出されたアプリケーションに基づくトラフィックステアリングをサポートするようになりました
- DPIで検出されたトラフィックに対するアプリケーションステアリングは、カスタムアプリケーションおよびビルトインアプリケーションに対して機能 します

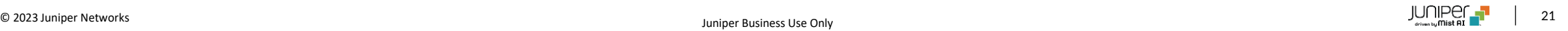

### クリティカルIDPプロファイル(SRX)

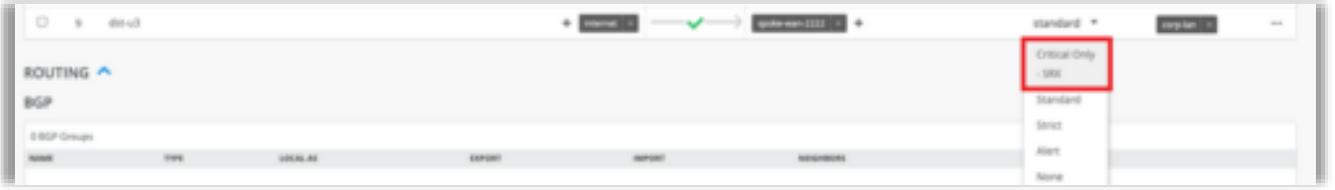

- SRXのアプリケーションポリシー設定に適用できる、新しいIDPプ ロファイルを追加しました
- プロファイル名は「Critical Only SRX」となります
- 新しいプロファイルでは重要な攻撃シグネチャを検出し、推奨さ れるアクションを実行します
- アプリケーションポリシー設定ページ (Organization > Application Policy) 内のIDPドロップダウンメニューから新し いプロファイルを選択できます (左図)

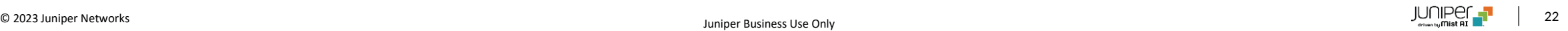

Zscalerトンネルの自動プロビジョニング

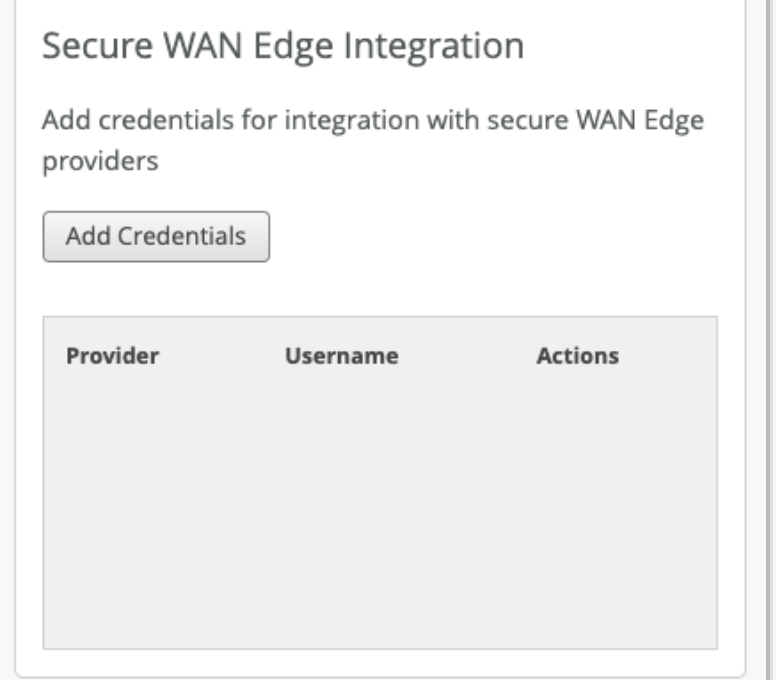

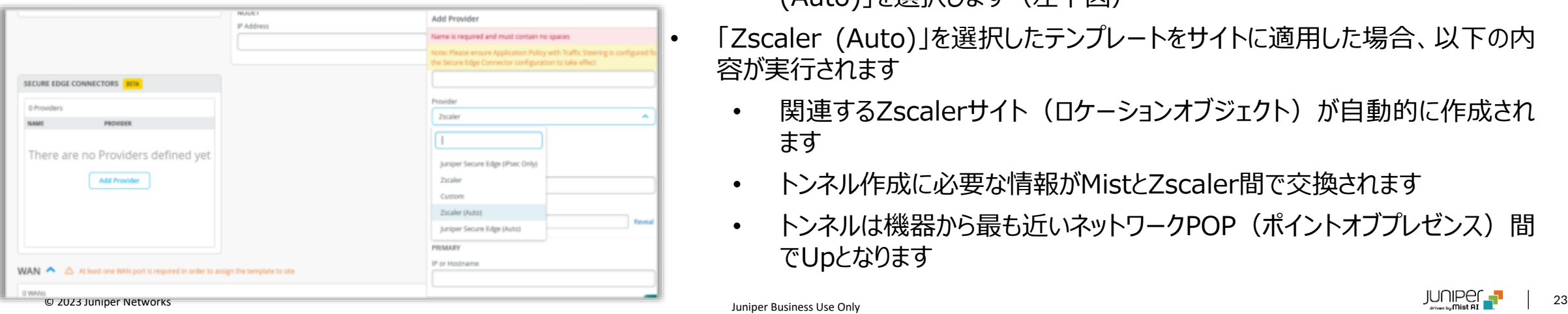

- Zscalerとのクラウド間統合をさらに簡素化するために、Zscalerトンネルの自動プ ロビジョニングをサポートするようになりました
- 自動プロビジョニングは以下の手順で実施します
	- 1. Zscaler と の 統 合 に 必 要 な 以 下 の 認 証 情 報 を 入 力 し ま す ( Organization > Settings ペ ー ジ 内 の 「 Secure WAN Edge Integration」に入力します) (左上図)
		- ユーザのEメールアドレス
		- パスワード
		- Juniperパートナーキー
		- クラウド名
	- 2. WAN エッジテンプレート (Organization > WAN Edge Templates) 内の「Secure Edge Connector」項目内で「Zscaler (Auto)」を選択します(左下図)
	- 「Zscaler (Auto)」を選択したテンプレートをサイトに適用した場合、以下の内 容が実行されます
		- |関連するZscalerサイト (ロケーションオブジτクト) が自動的に作成され ます
		- トンネル作成に必要な情報がMistとZscaler間で交換されます
		- トンネルは機器から最も近いネットワークPOP (ポイントオブプレゼンス) 間 でUpとなります

### DHCPイベントに基づくクライアントテレメトリ

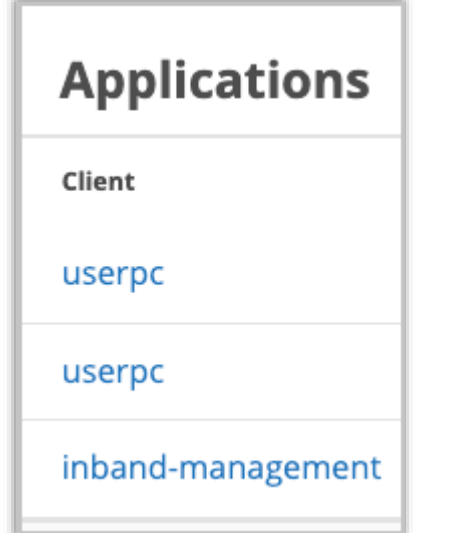

- WANエッジのインサイトページに、DHCPイベントに基づくクライアントの詳細情報が表示されるよ うになりました
- これまでは匿名(Anonymous)の端末として表示されていた一部のクライアントのホスト名が 表示されます
- WANエッジインサイトページの「Applications」項目内の「Clients」列で表示することができま す(左図)

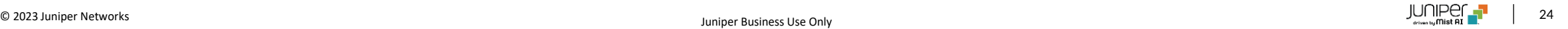

Cradlepoint社機器の追加サポート

| Acautions Seniors MANAGER CONTINUES.<br>Inventory<br>A Status | MHG Address      | Michigan Installation or Entire Org . |                   |                  |                     |                    | Sync Cellular Edges<br>$<$ 14:48 $>$ |
|---------------------------------------------------------------|------------------|---------------------------------------|-------------------|------------------|---------------------|--------------------|--------------------------------------|
|                                                               |                  |                                       |                   |                  |                     |                    |                                      |
|                                                               |                  |                                       |                   |                  |                     |                    |                                      |
|                                                               |                  |                                       |                   |                  |                     |                    |                                      |
|                                                               |                  | <b>Nodel</b>                          | <b>Site</b>       | <b>Seried</b>    | <b>German Fygen</b> | <b>Put Iskings</b> | <b>Vandar</b>                        |
| AERZODO-RAB<br>Connected                                      | E8/014/673 e9 88 | AURULING-1200M                        | 400-Silva-C1      | Man Boltviaccock |                     |                    | cudepoint                            |
| CIMESO 300<br>Connected                                       | G100.4423 C2u4   | CIABIO                                | KR SILE-DT        | Man 60027000990  |                     |                    | cradispoint                          |
| Pending-citt<br>· Usasigned                                   | CEUG-4425/1, 2"  | unknown                               |                   | MW221230006016   |                     |                    | cradepoint                           |
| R1900-B11<br>Connected                                        | FRINTARI ALIME   | R1900-508                             | IO-Sta-C1         | WELLFIELD AT 239 |                     |                    | cudepoint                            |
| W1856-1c3<br>· Disconnected                                   | DENTALY AVE      | W1850                                 | <b>KR-Sita-E1</b> | MW220400000555   |                     |                    | cradispoint.                         |
| W1856-213<br>· Disconnected                                   | 03/3048021013    | W1850                                 | KR-Site-E1        | MW213030001645   |                     |                    | cradiapoint.                         |
|                                                               |                  |                                       |                   |                  |                     |                    |                                      |

- 以下のCradlepoint社機器を新たにサポートします
	- R1900ルータ
	- AER2200ルータ
	- CBA850 LTEアダプタとそのサブモデル
- Mistクラウドに登録されたCradlepoint社機器の詳細は以下のページか ら確認いただけます (左図)
	- Organization > Inventory > Cellular Edges
- 機器をサイトに割り当てる場合はMore> Assign to Siteを選択ください

#### SSRバージョン6.1.5のリリース

- SSRのソフトウェアバージョン6.1.5がリリースされました
- 詳細は以下のサイトをご覧ください

[https://www.juniper.net/documentation/us/en/software/session-smart](https://www.juniper.net/documentation/us/en/software/session-smart-router/docs/release_notes_128t_6.1/#release-615-14)[router/docs/release\\_notes\\_128t\\_6.1/#release-615-14](https://www.juniper.net/documentation/us/en/software/session-smart-router/docs/release_notes_128t_6.1/#release-615-14)

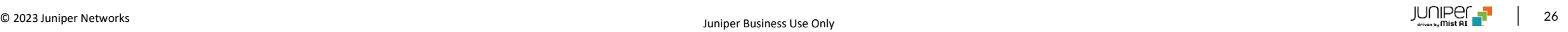

# MIST Edge

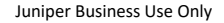

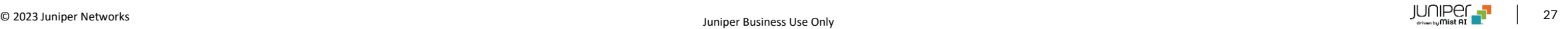

#### Mistトンネルの改良

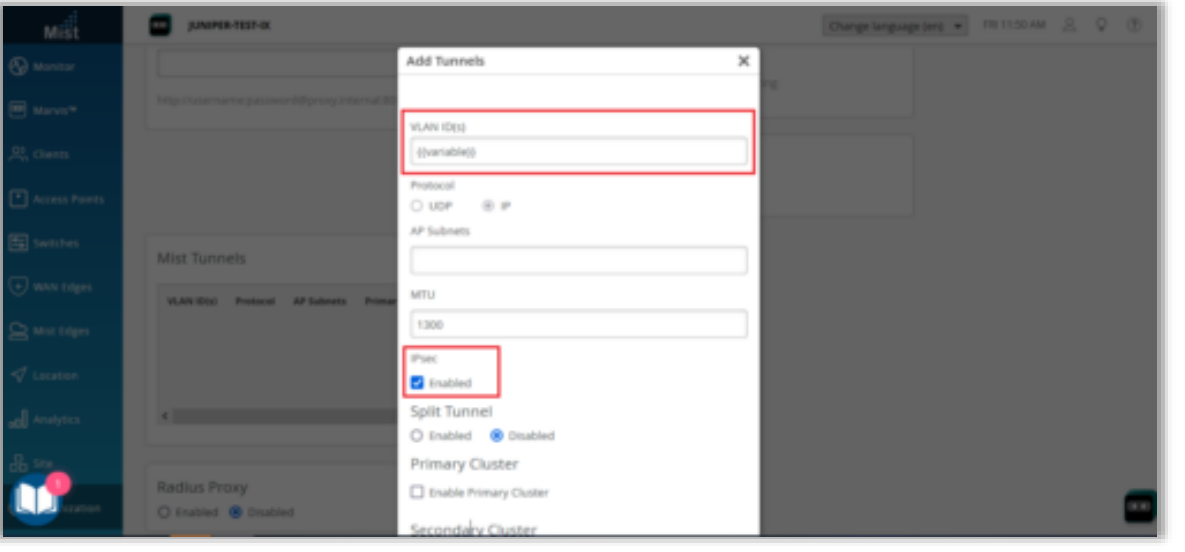

- サイトレベルのMistトンネル(Organization > Site Configuration > サイト名 > Mist Tunnels)に以下の改良を追加しました
	- ・ サイト変数によるVLAN ID設定のサポート(左図) :
		- サイト変数サイト変数は、タグを使用して実際の値を表す方 法を提供します
			- 例:
				- 変数:VLAN\_VAR
				- 実際の値:11
		- 同じサイト変数でも、異なるサイトで異なるVLAN IDを設定 できます
	- サイトレベルのMistトンネルでのIpsecのサポート(左図) :
		- APからサイトレベルのMist EdgeへのトンネルにIPsecプロト コルを使用できるようになります

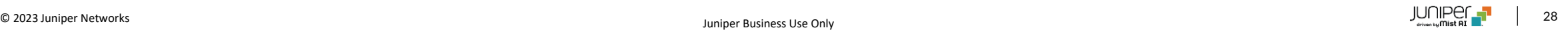

# Network Observability and Business Intelligence

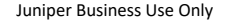

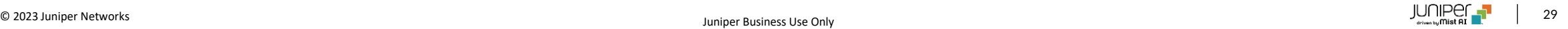

### Premium AnalyticsへのWANセキュリティイベントダッシュボードの追加 (SSR)

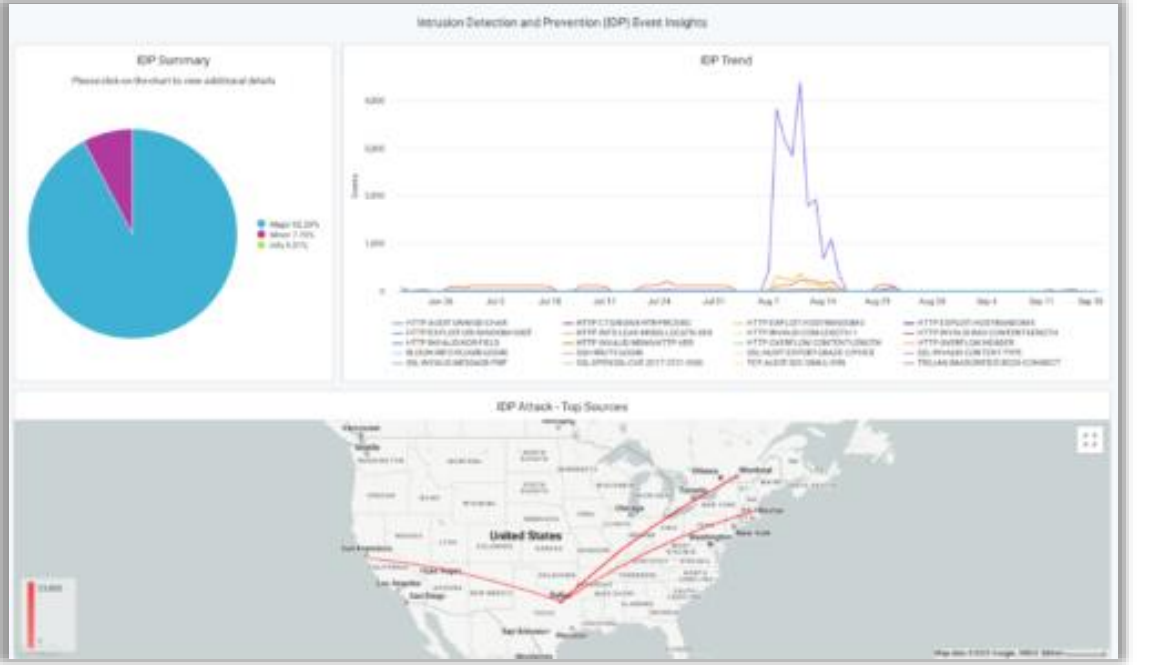

- Premium Analyticsに「WAN Security Insights SSR」ダッシュボー ドを追加しました
- アドバンスドセキュリティパック(Advanced Security Pack)を搭載した SSRによって生成されたURLフィルタリングイベントと侵入検知防御システム (IDSまたはIPS)イベントから得られる重要なインサイトを提供します
- SSRのアドバンスドセキュリティパック (Advanced Security Pack) に関 しましては以下のサイトをご覧ください

[https://www.juniper.net/us/en/products/routers/session](https://www.juniper.net/us/en/products/routers/session-smart-router/juniper-session-smart-networking-advanced-security-pack-datasheet.html)[smart-router/juniper-session-smart-networking](https://www.juniper.net/us/en/products/routers/session-smart-router/juniper-session-smart-networking-advanced-security-pack-datasheet.html)[advanced-security-pack-datasheet.html](https://www.juniper.net/us/en/products/routers/session-smart-router/juniper-session-smart-networking-advanced-security-pack-datasheet.html)

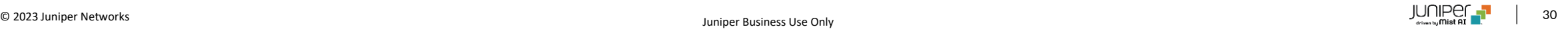

# Thank you

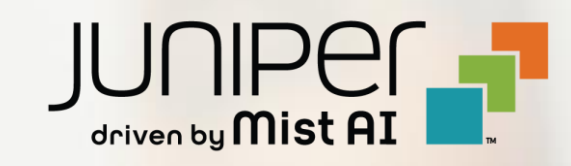